# **●How to make your donation**

**ICA Kyoto appreciates your support.** 

**And we will promise you to make the best out of your donation.** 

**To make a donation, please follow the steps below.** 

## **1.Visit our URYU YOUTH website.** https://www.kyoto-art.ac.jp/info/donation/

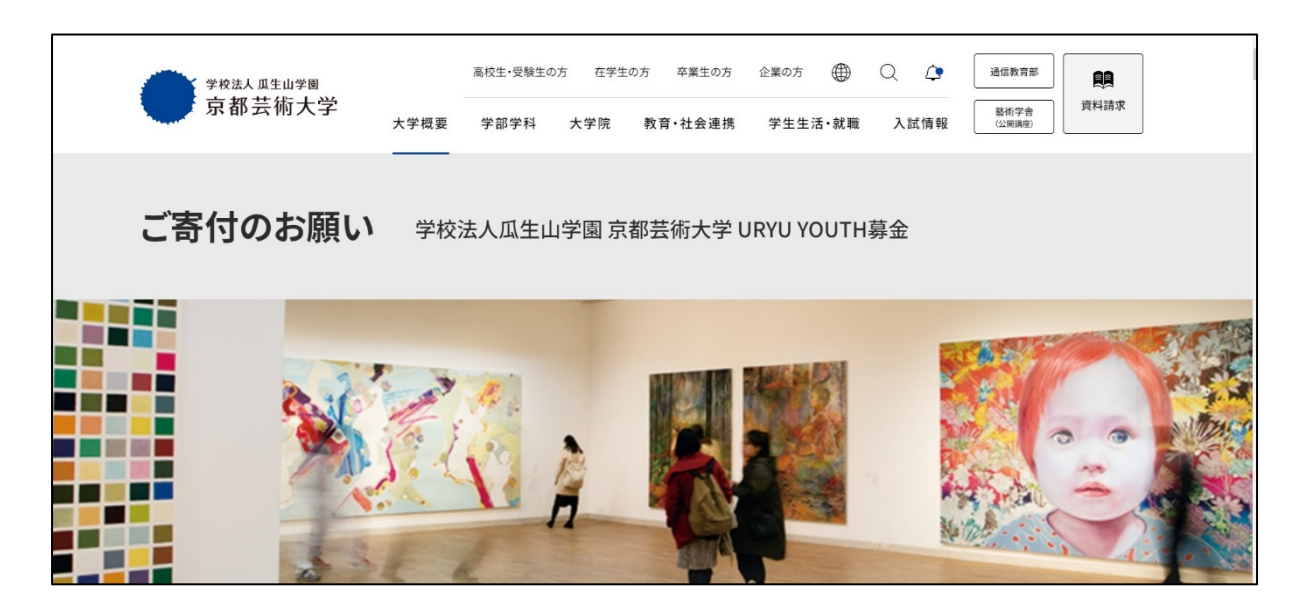

**2.Go to the Credit Card Payment, then select From the Internet .**

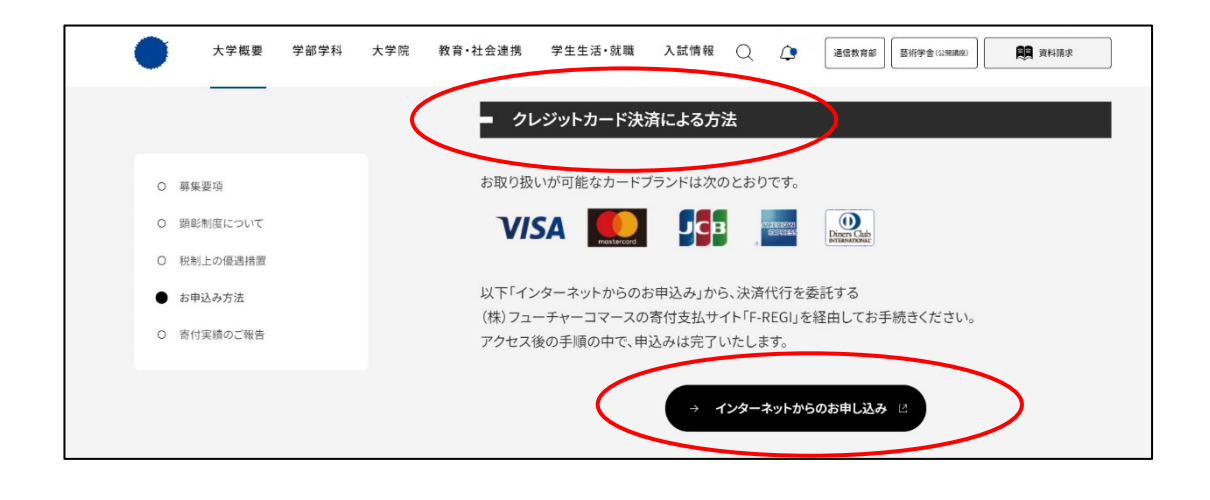

### **3. Type your email information ① then select "Start my donation" 「寄付を開始する」②.**

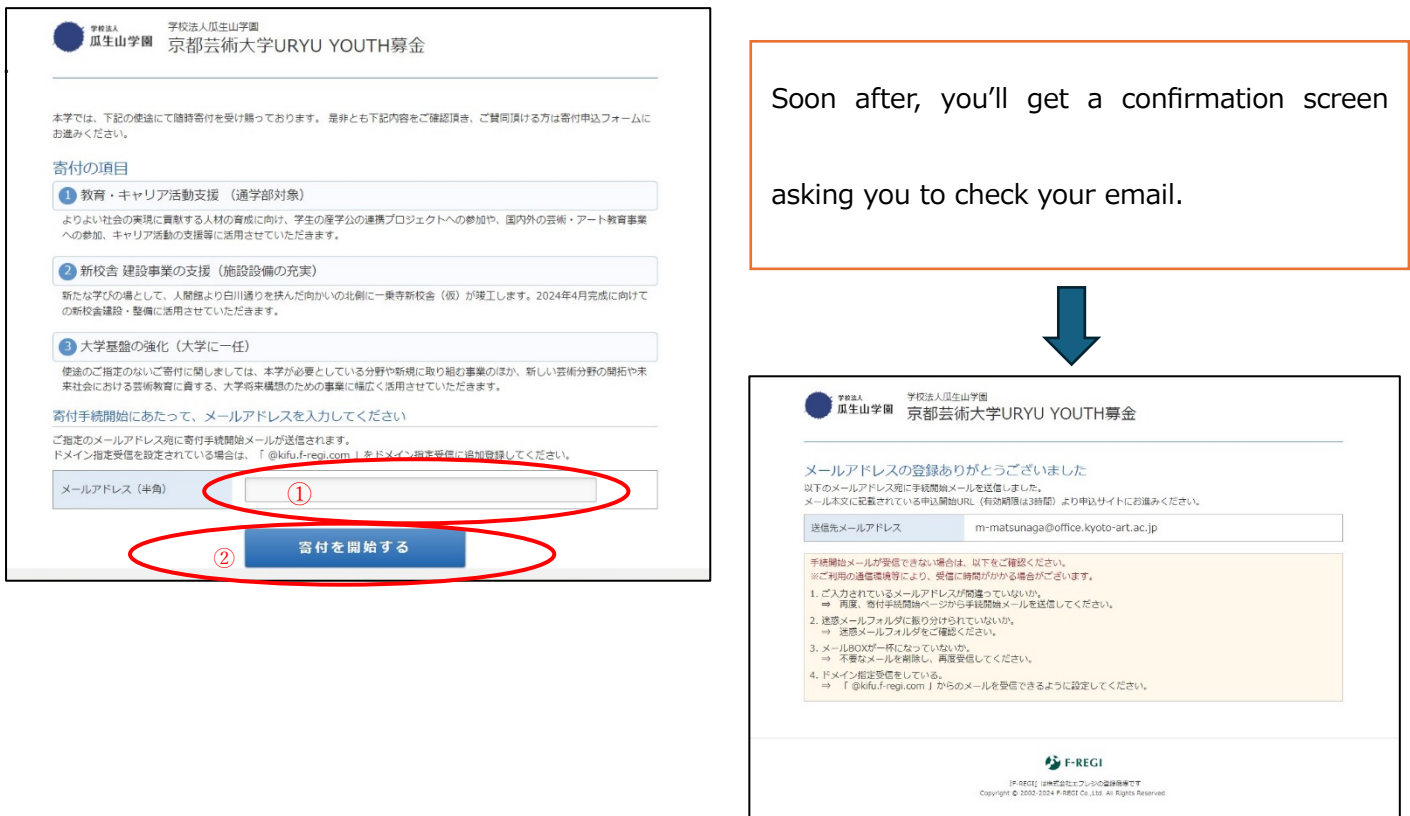

#### **4.Open the URL given in the email from ICA Kyoto. It will lead you to the URYU YOUTH**

**donation website again to start your donation process.** 

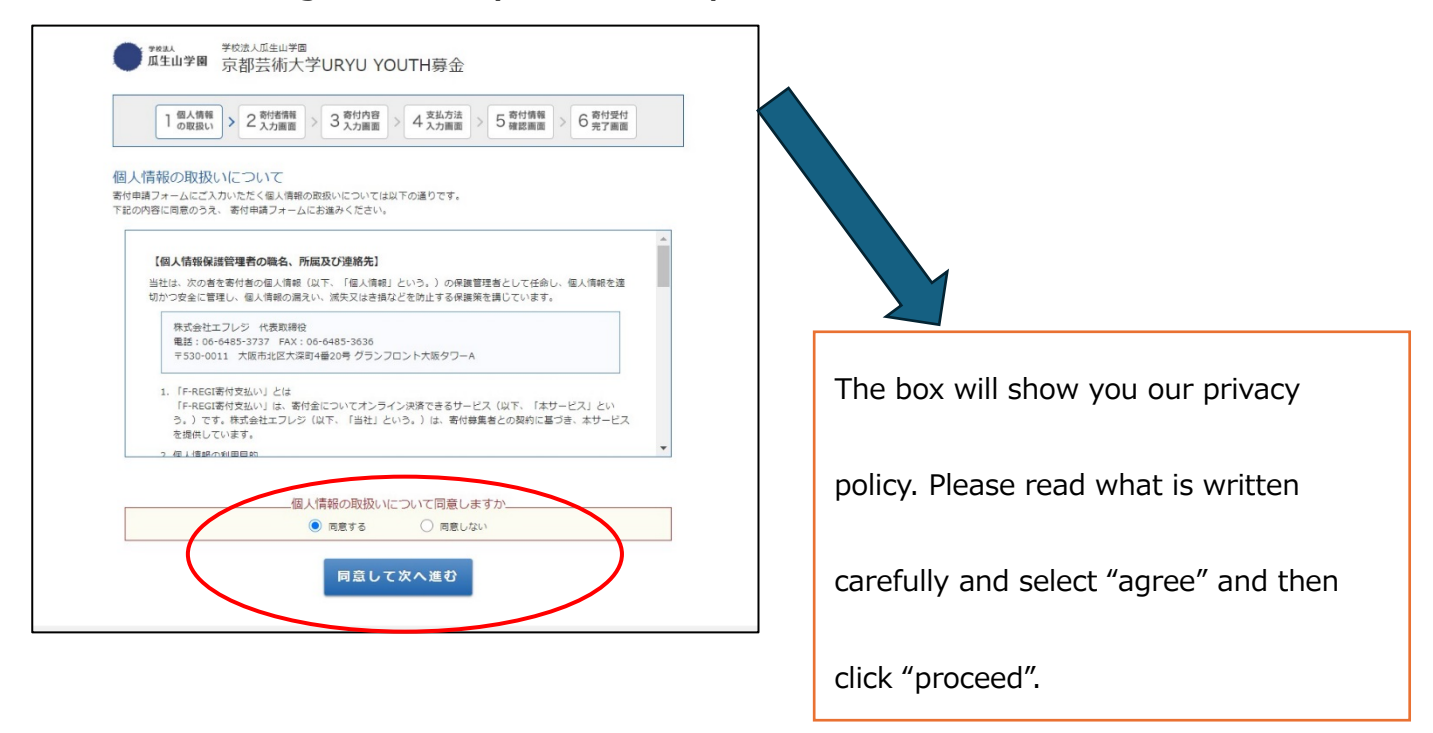

#### **5.Insert your information as a donor.**

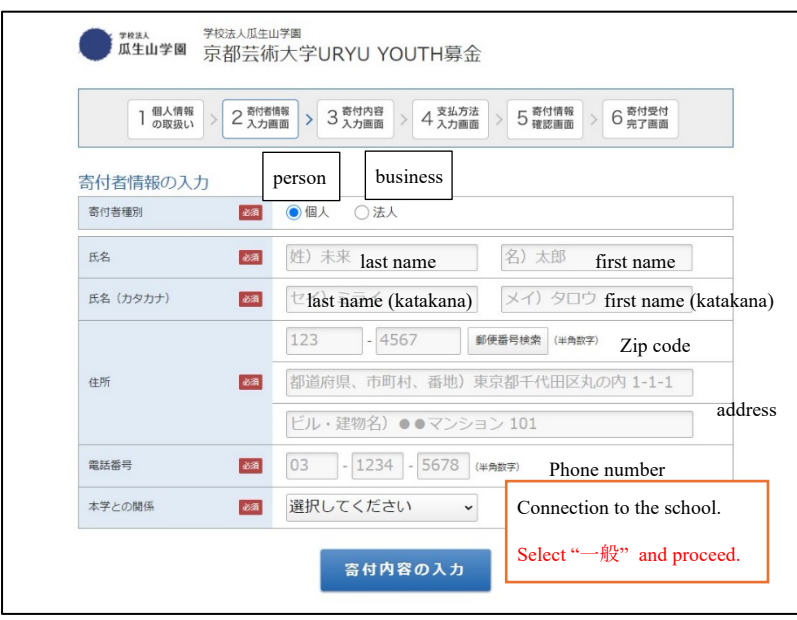

If you have any trouble filling out this form, please contact ICA Kyoto directly at info@icakyoto.art

**5. Select the purpose of your donation.** 

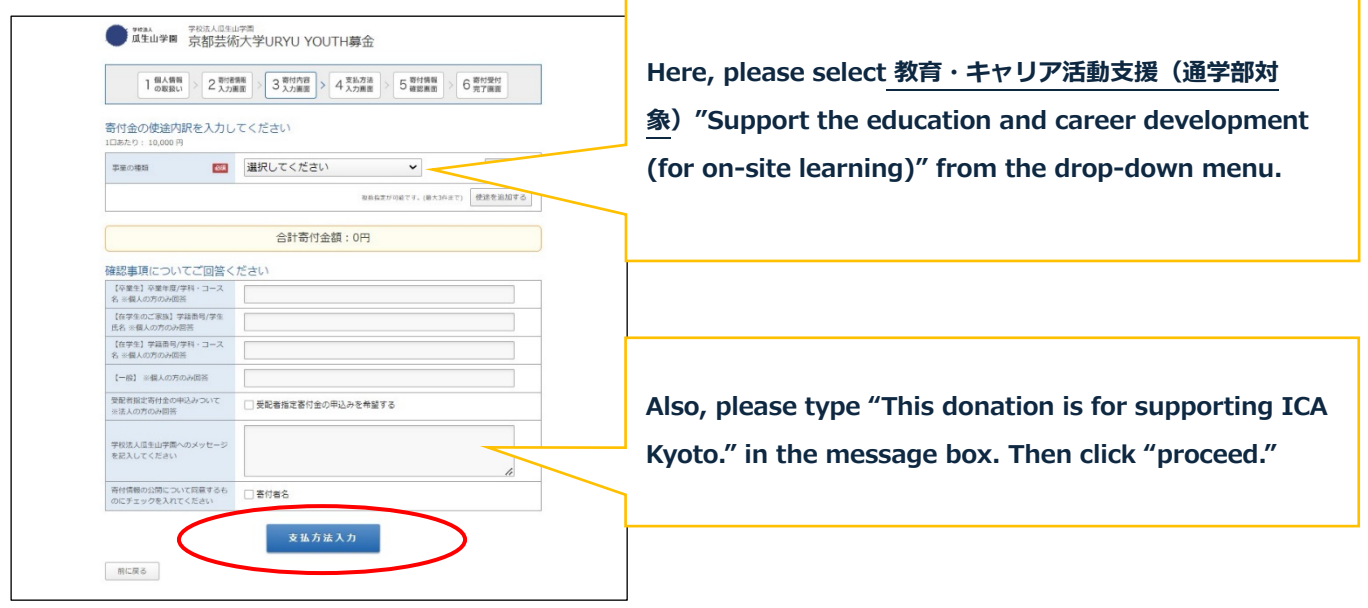

**From here, please insert your credit card information and proceed.** 

**ICA Kyoto truly appreciates your generosity and support.** 

**Contact:** info@icakyoto.art